## **Ссылки**

Для добавления ссылок нажмите «Вставка»

Затем нажмите «Ссылка» выберите «Из адреса»

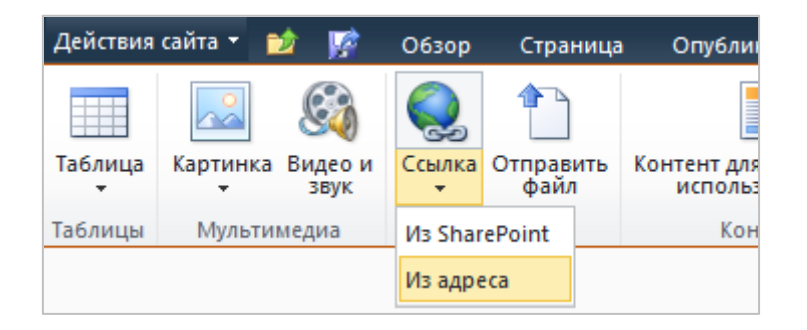

В открывшемся окне наберите «Текст ссылки» (Например: ЗДЕСЬ) и адрес (Например: **https://mpei.ru**).

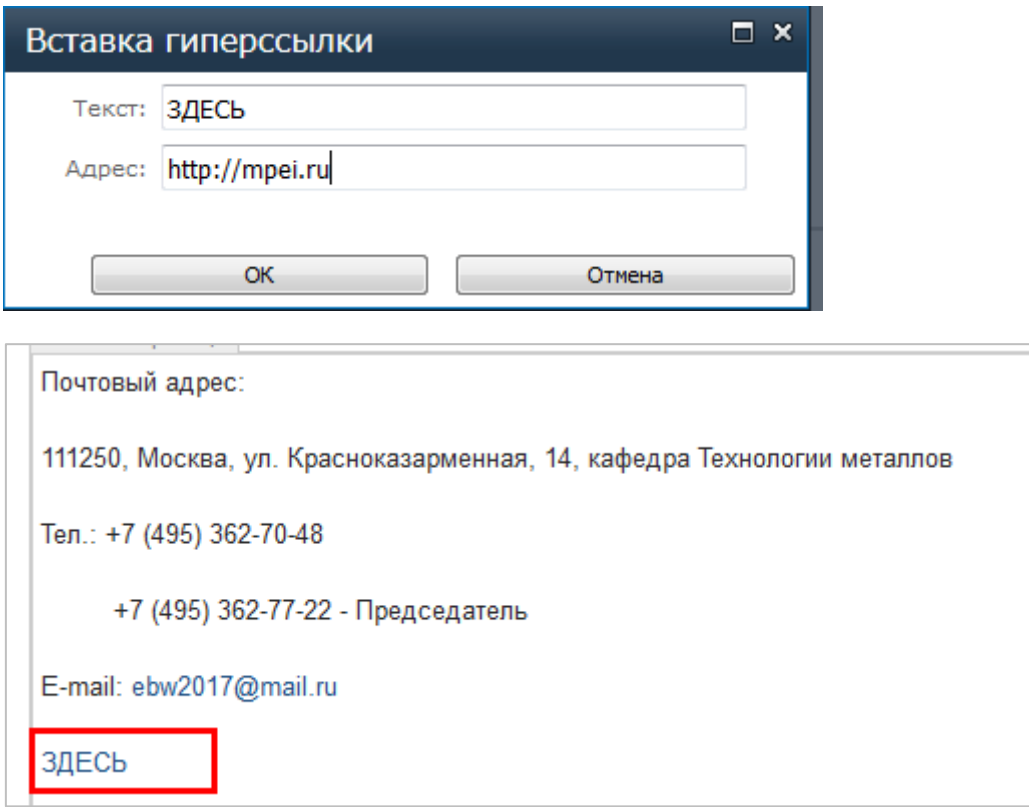

При необходимости вставить ссылку на электронную почту перед адресом напишите «**mailto:**».

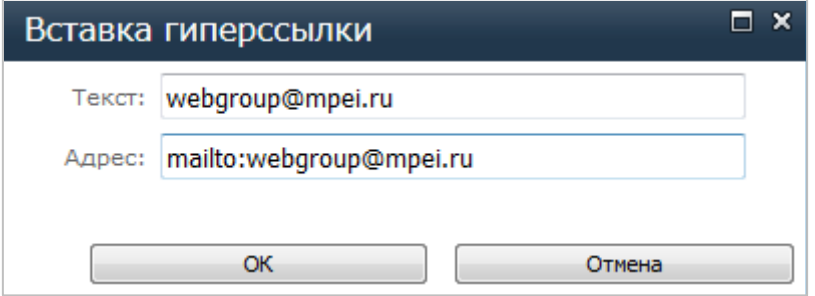